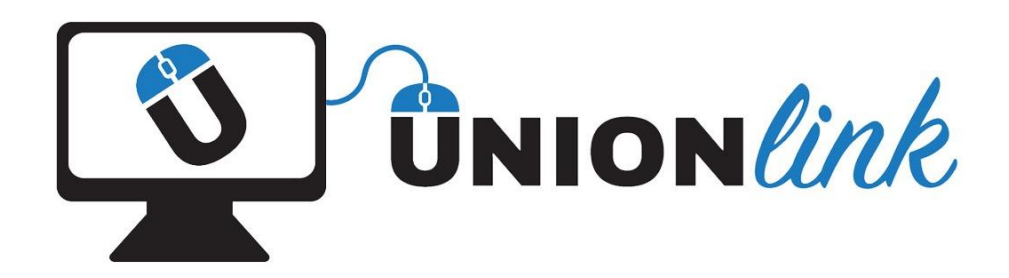

## **Communications Workers' Union**

Do you want a quick and easy way to learn more about your Union?

Do you want to develop your knowledge and skills through online learning?

If so, a Unionlink course is ideal for you.

Please follow the instructions below for creating an account.

## **Unionlink login instructions**

- To complete a course, you first need to register on Unionlink as a learner. We recommend Google Chrome as a browser.
- The Unionlink address is [unionlink.org](http://www.unionlink.org/)
- To sign up for Unionlink you require a username and password. To get this you will need to create an account by filling out the "create account" form with your details.
- Some of your details will include your membership number so please ensure you have this at hand when creating your account.
- You will then be sent an e-mail with a web link that you click on to confirm your registration.
- If you do not receive a confirmation email within a few minutes, please first check your spam folder. If it's not in spam, please send an email to [carol@cwu.ie](mailto:carol@cwu.ie) and we will confirm your account.
- Once your account has been confirmed you can log in and select the course you wish to enrol on.
- If you are prompted for an enrolment key, then please enter the key as supplied by your Course Administrator or by emailing carol@cwu.ie to request the key.
- If you encounter any difficulties, please refer to the registration FAQ on the front page of the website or again email carol@cwu.ie

## Enrolment Keys

You may be prompted to enter an enrolment key for a specific course. Below are the CWU courses with the relevant enrolment key. Again, please feel free to contact Carol if you need assistance.

Good Luck and we hope you enjoy Unionlink